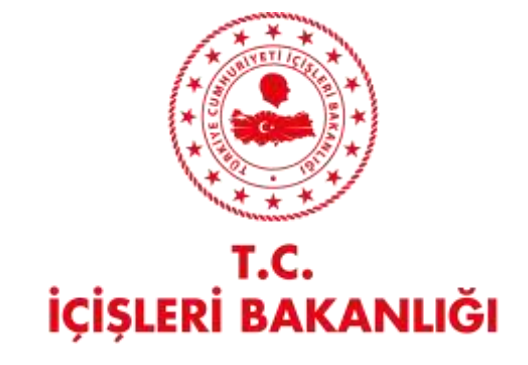

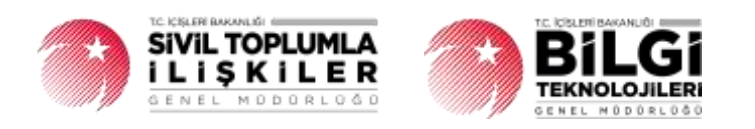

# **DERBİS V.2.O DERNEK ORGANLARINDA DEĞİŞİKLİK BİLDİRİMİ KULLANICI KLAVUZU**

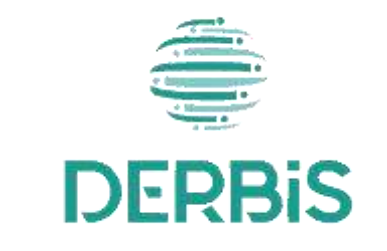

Yeni Nesil DERBİS

Ocak 2024  $\overline{a}$   $\overline{b}$ 

## İçindekiler

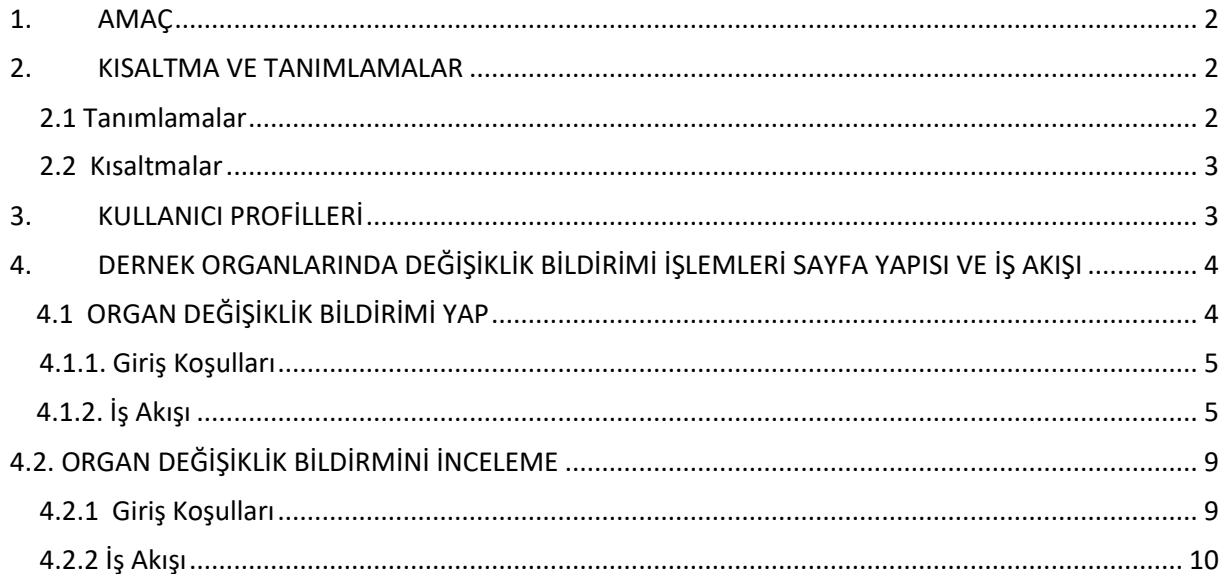

#### <span id="page-2-0"></span>**1. AMAÇ**

Türkiye'de yerleşik Dernek, Dernek Şubesi, Federasyon, Konfederasyon, Birlik veya Birlik Şubelerinin genel kurul toplantıları dışında, organlarında görevli üyelerde meydana gelen değişikliklerin kurum kullanıcıları (dernekçiler) tarafından bildirilmesi, girilen organ değişiklik bildiriminin il müdürlüklerindeki görevli personel (İl Müdürü, İl Müdür Yardımcısı, Şube Müdürü, İl Şefi, İl Memuru) tarafından incelenmesi, uygun bulunan bildirimlerin onaylanması, uygun bulunmayan bildirimlerin ilgili kurum kullanıcısına iade edilmesi, iade edilen bildirimlerde kurum kullanıcısı tarafından bahse konu uygunsuzlukların giderilmesi ve yeniden incelemeye/onaya gönderilmesi kapsamında yapılacak iş ve işlemlerin Yeni Nesil DERBİS içerisinden yürütülmesini sağlamaktır.

### <span id="page-2-1"></span>**2. KISALTMA VE TANIMLAMALAR**

#### <span id="page-2-2"></span> **2.1 Tanımlamalar**

#### **Tablo 1- Tanımlamalar**

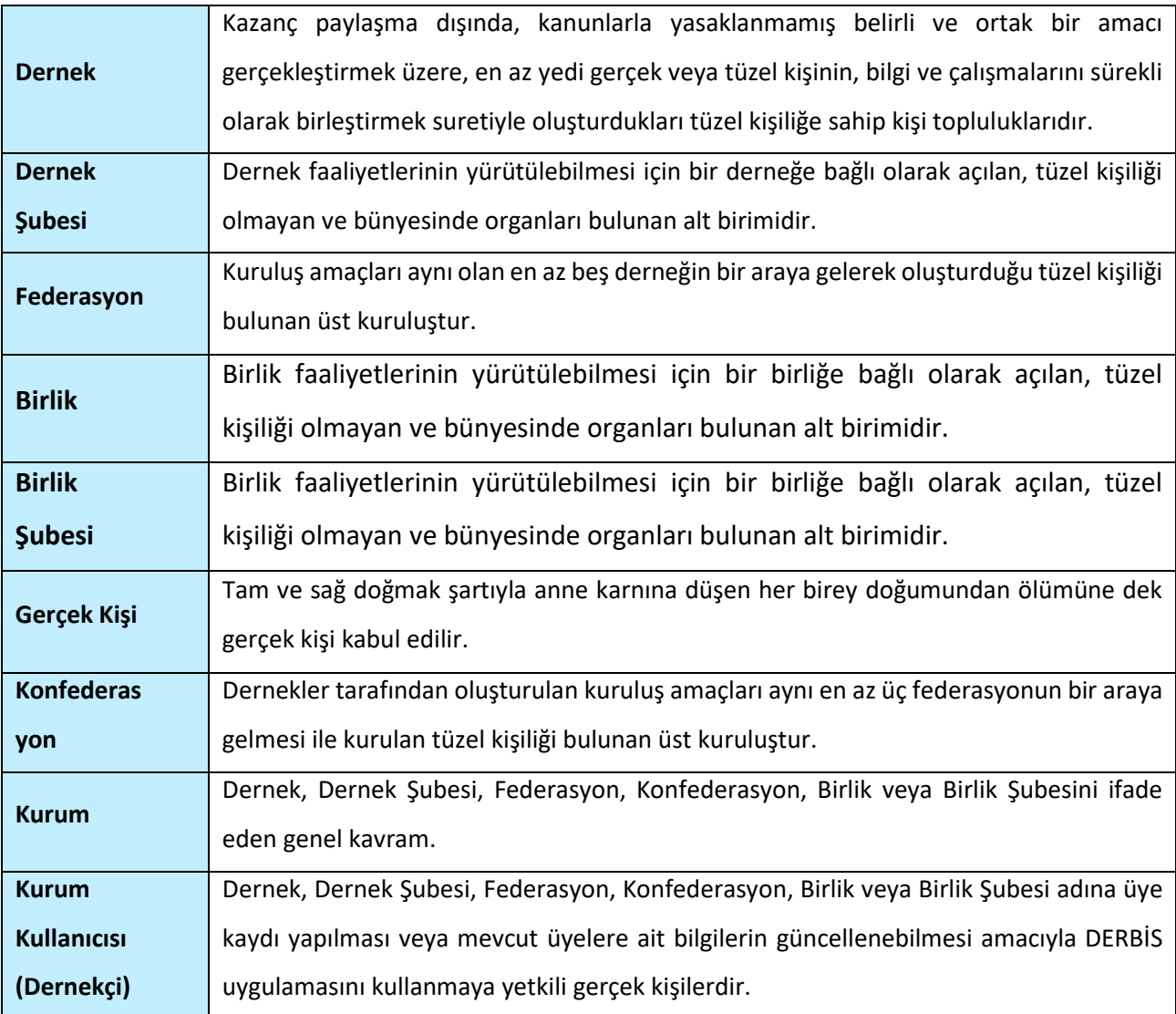

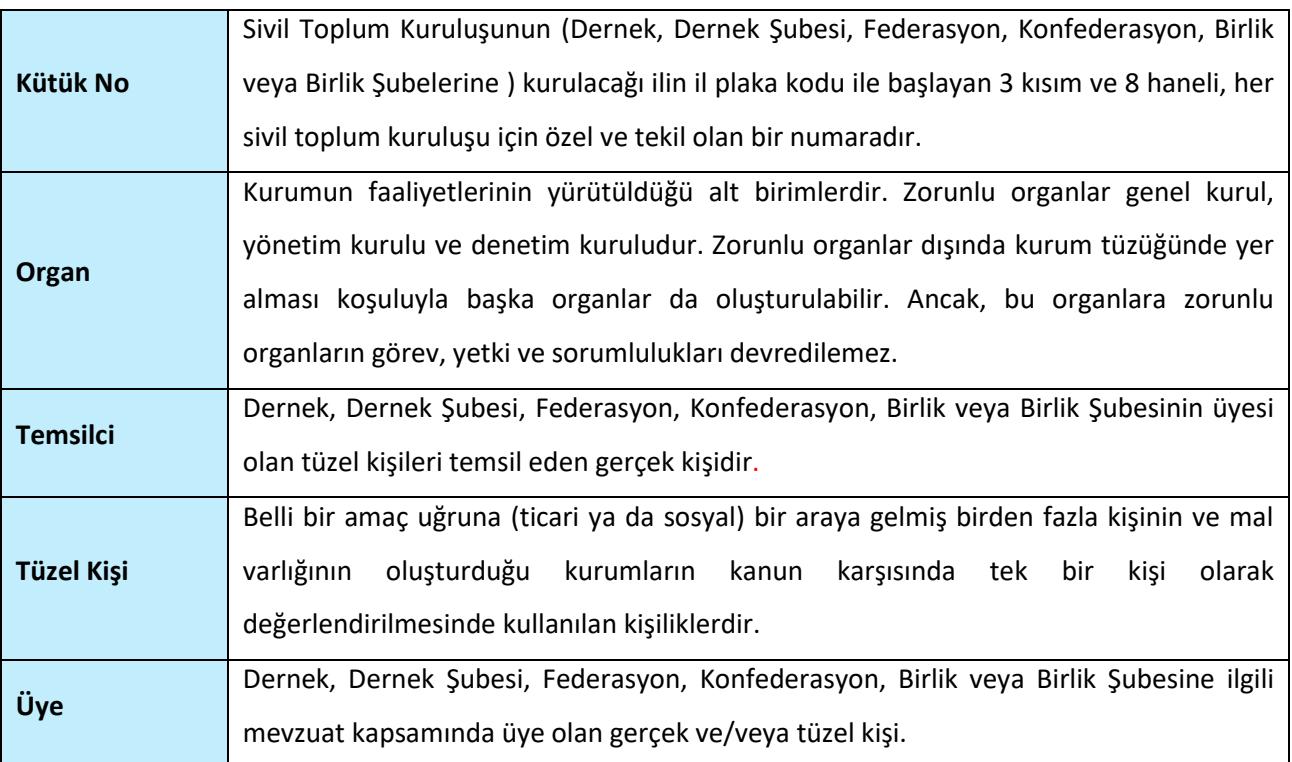

#### <span id="page-3-0"></span>**2.2 Kısaltmalar**

**Tablo 2- Kısaltmalar**

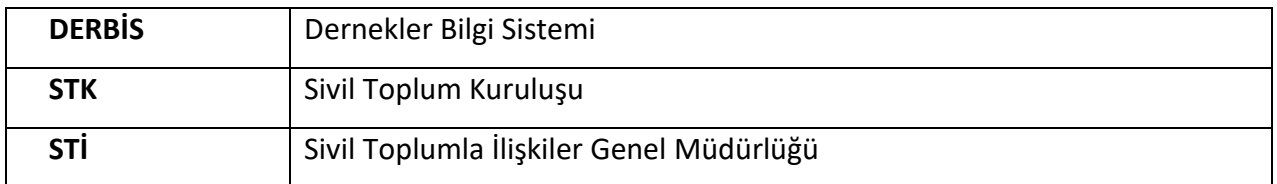

### <span id="page-3-1"></span>**3. KULLANICI PROFİLLERİ**

**Tablo 3- Kuruluş Arama İşlemleri Süreci İçerisinde Yer Alan Aktörler**

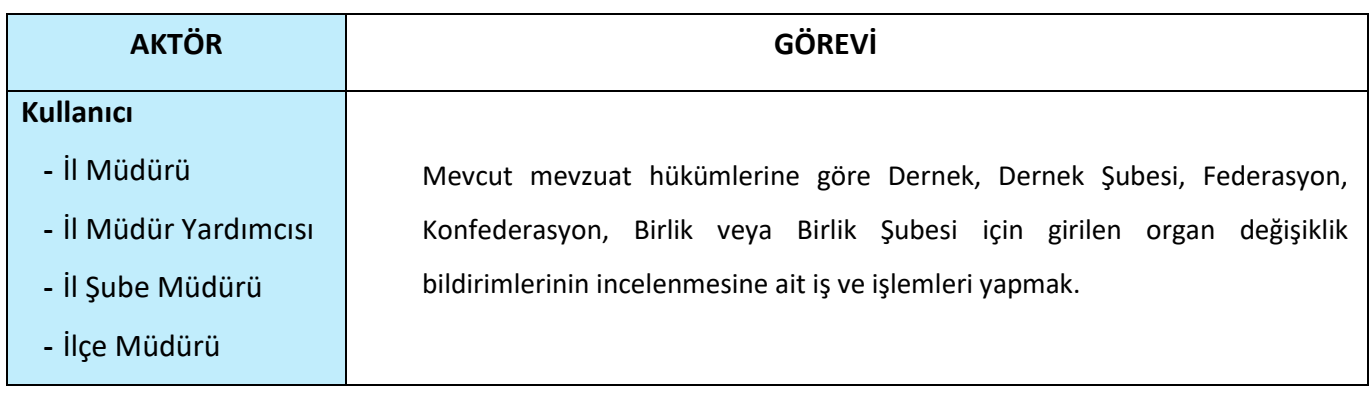

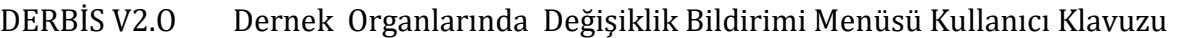

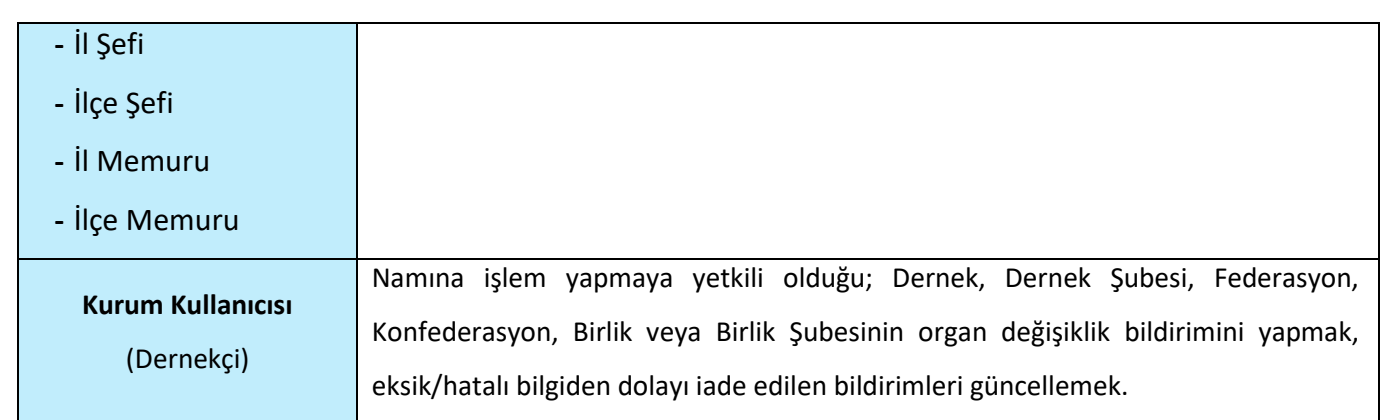

#### <span id="page-4-0"></span>**4. DERNEK ORGANLARINDA DEĞİŞİKLİK BİLDİRİMİ İŞLEMLERİ SAYFA YAPISI VE İŞ AKIŞI**

### <span id="page-4-1"></span>**4.1 ORGAN DEĞİŞİKLİK BİLDİRİMİ YAP**

- ➢ Kullanıcı ilk olarak, sol menüde bulunan **Bildirimler** Başlığı altında bulunan **"Dernek Organlarında Değişiklik İşlemleri "** menüsüne tıklar ve Dernek Organlarında Değişiklik Bildirimi İşlemleri Sayfası açılır.
- ➢ Menü Alanının en üstünde bulunan, Menü Arama Alanına "Dernek Organlarında Değişiklik İşlemleri" yazarak da ilgili menüye ulaşılabilinir.

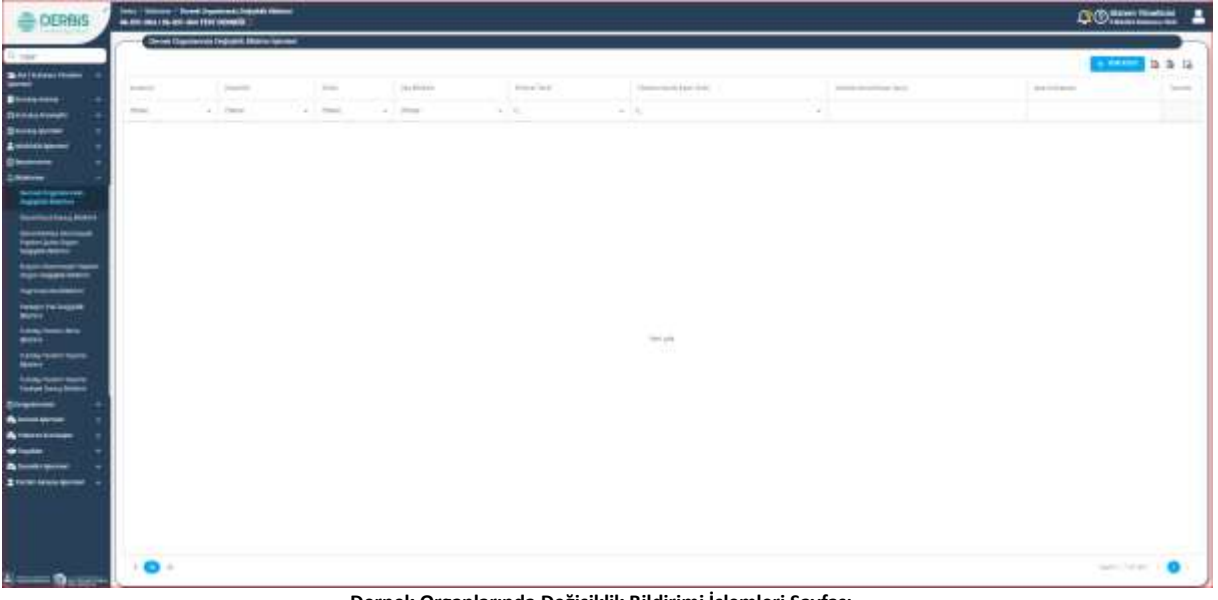

**Dernek Organlarında Değişiklik Bildirimi İşlemleri Sayfası**

#### <span id="page-5-0"></span> **4.1.1. Giriş Koşulları**

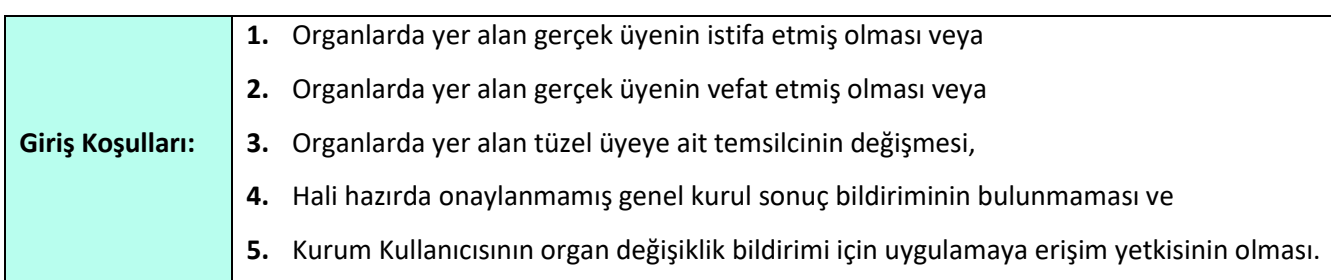

### <span id="page-5-1"></span> **4.1.2. İş Akışı**

**1.** Kurum Kullanıcısı birden fazla kurum adına işlem yapmaya yetkili ise; açılan Kuruluş Listesi ekranından sorgulama yaparak **organ değişikliği bildiriminde bulunacağı kurumu** seçer.

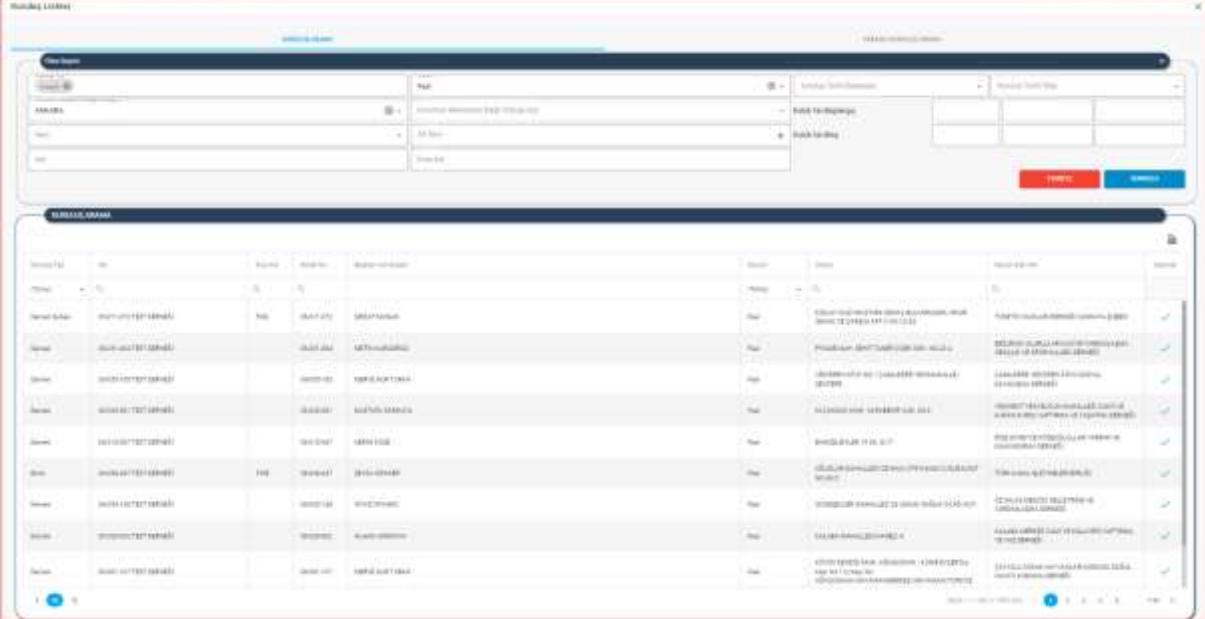

**2.** Kurum Seçimi yapıldıktan sonra aşağıda görülen **Dernek Organlarında Değişiklik Bildirimi İşlemleri Ekranı** açılır.

|                         | Denis Digeterials Digitals Bidrie Spieler |                  |          |                                     |                                 |                                   |                             |                |
|-------------------------|-------------------------------------------|------------------|----------|-------------------------------------|---------------------------------|-----------------------------------|-----------------------------|----------------|
|                         |                                           |                  |          |                                     |                                 |                                   | <b>COMMON B B G</b>         |                |
| Extended                | <b>Expertises</b>                         | Smok-            | be trent | <b>Bridger, Tarifac</b>             | <b>Thouton Rends Race Tachi</b> | <b>Thiatro Europe Race Stands</b> | SAN AGENCIAL                | <b>Special</b> |
| $\sigma_{\rm [FeIII]}$  | $-$ 1000                                  | $\sim$ 100 $\mu$ | a died   | $-10$<br>$\cdots \quad \quad \Box.$ | $\sim$                          |                                   |                             |                |
|                         |                                           |                  |          |                                     |                                 |                                   |                             |                |
|                         |                                           |                  |          |                                     |                                 |                                   |                             |                |
|                         |                                           |                  |          |                                     |                                 |                                   |                             |                |
|                         |                                           |                  |          |                                     |                                 |                                   |                             |                |
|                         |                                           |                  |          |                                     |                                 |                                   |                             |                |
|                         |                                           |                  |          |                                     |                                 |                                   |                             |                |
|                         |                                           |                  |          |                                     |                                 |                                   |                             |                |
|                         |                                           |                  |          |                                     |                                 |                                   |                             |                |
|                         |                                           |                  |          |                                     | School push:                    |                                   |                             |                |
|                         |                                           |                  |          |                                     |                                 |                                   |                             |                |
|                         |                                           |                  |          |                                     |                                 |                                   |                             |                |
|                         |                                           |                  |          |                                     |                                 |                                   |                             |                |
|                         |                                           |                  |          |                                     |                                 |                                   |                             |                |
|                         |                                           |                  |          |                                     |                                 |                                   |                             |                |
|                         |                                           |                  |          |                                     |                                 |                                   |                             |                |
|                         |                                           |                  |          |                                     |                                 |                                   |                             |                |
|                         |                                           |                  |          |                                     |                                 |                                   |                             |                |
|                         |                                           |                  |          |                                     |                                 |                                   |                             |                |
| $\sim$ $\bullet$ $\sim$ |                                           |                  |          |                                     |                                 |                                   | <b>SUNTAINARY A COMPANY</b> |                |

 **Dernek Organlarında Değişiklik Bildirimi İşlemleri Ekranı**

**3.** Kullanıcı, Dernek Organlarında Değişiklik Bildirimi İşlemleri Ekranında sağ üstte bulunan

P. ß bulunan butonlarına tıklayarak organ değişiklik bildirim listeleri pdf ve excel formatında alınabilir.

- **4.** Kullanıcı, Dernek Organlarında Değişiklik Bildirimi İşlemleri Ekranında sağ üstte bulunan bulunan butonuna tıklayarak listede bulunan sütunları belirleyebilir.İlgili listede bulunan İncelendi, Düzeltildi, Silindi, Geç Bildirildi, Bildirim Tarihi, Yönetim Kurulu Tarihi, Yönetim Kurulu Karar Sayısı, İade Açıklaması, İşlemler, sütunları arasından seçim yapabilir.
- **5.** Kullanıcı, Dernek Organlarında Değişiklik Bildirimi İşlemleri Ekranında ekranın sağ üst köşesinde bulunan butonuna tıklar ve aşağıda görülen **Dernek Organlarında Değişiklik Bildirimi Giriş ekranı** açılır.

| CRASTINE<br>$+$ 1 million more<br><b>EXHIBITION</b><br>21120<br><b>Stywards Street De Lider</b>                                                                                                    |                                                                                                    |
|----------------------------------------------------------------------------------------------------|----------------------------------------------------------------------------------------------------|
|                                                                                                    |                                                                                                    |
|                                                                                                    |                                                                                                    |
| 344<br><b>Sold</b><br>Trans   Treast Stoke Tage Fight & Lie<br>Total American<br>Tokyota<br><b>State of Contract</b><br><b>Should</b><br>$\frac{1}{2} \left( \frac{1}{2} \right) \left( \frac{1}{2} \right)$<br>$\sim$<br><b>Service</b><br>The City of Court | $\frac{1}{2} \left( \frac{1}{2} \right) \left( \frac{1}{2} \right) \left( \frac$ |
| The page<br>$-246$<br>1.11<br>٠<br>Beach -- or 1. Plance<br>$+ - 244$                                                                                                    |                                                                                                    |
| $100 - 100$<br>identification design<br>(EByWideClECH-mod B.MIT) Hydrodad-reem-<br><b>TRANSFERE</b><br><b>Benetic</b><br>1400<br>--                                                                                                    | к                                                                                                    |
| EXCHIP THIS REST SHOWAGE COAST<br>LITTLE.<br>SERIES HELD BRUCE<br>TORONTAL<br><b>CONTRACTOR</b><br>-                                                                                                    | ٠<br>m                                                                                                    |
| $+88$<br>100403-004 99710 1012 0000 003 0040 001<br><b>ROMALE</b><br>Total Print,<br><b>State Card</b>                                                                                                    | ٠                                                                                                    |
| $+44$<br><b>British</b><br>with the USH S. S. 2011 (Harry LAAS).<br>$=$<br><b>International</b><br><b>Ball</b>                                                                                                    | ٠                                                                                                    |
| $-100$<br>Ponible & side of I by an infrigence expense.<br>GENERAL MINUTES<br><b>Report Follows</b><br>14104                                                                                                    | ٠                                                                                                    |
| DW-<br>010104-0107<br>Brills medi-bat be met sprit i dennissend ad somedie-<br><b>TRAFFICATION</b><br>141340<br><b>MOCYCLE LIGHT</b>                                                                                                    | ٠                                                                                                    |
|                                                                                                    | ٠                                                                                                    |
| $\sim$<br>States<br><b><i>kman</i></b><br>The prior Kounty<br><b>CONTRACTOR IN THE REAL PROPERTY AND INTERNATIONAL PROPERTY</b>                                                                                                    |                                                                                                    |

 **Dernek Organlarında Değişiklik Bildirimi Giriş Ekranı**

- **6.** Kullanıcı, Açılan Dernek Organlarında Değişiklik Bildirimi Giriş Ekranında, Organlarda yapılan değişikliklere ait **Kurul Karar Tarihini** belirtir.Zorunlu Alandır.
	- ➢ Kurum kullanıcısı tarafından girilen yönetim kurulu karar tarihi ile bildirim tarihi (işlem yapılan günün tarihi) arasında 45 günden fazla süre olması durumunda kurum kullanıcısına uyarı verilir. İşleme devam edilmesi engellenmez.
	- ➢ Yönetim kurulu karar tarihi alanında işlem yapılan günden sonrası bir tarih seçilmesine izin vermeyecektir.

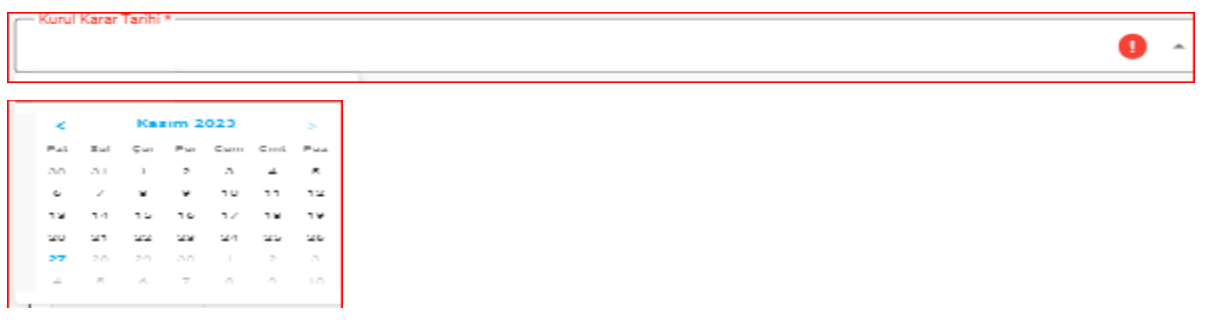

 **Kurul Karar Tarihi Alanı**

**7.** Kullanıcı , Yönetim **Kurul Karar Sayısını** belirtir.

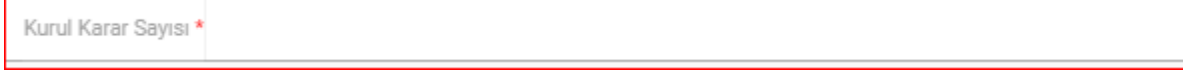

 **Kurul Karar Sayısı Alanı**

**8.** Dernek Organlarında Değişiklik Bildirimi Giriş ekranında**, Bildirim Tarihi** alanına İşlemin yapıldığı gün, default olarak gelir . Zorunlu alandır.

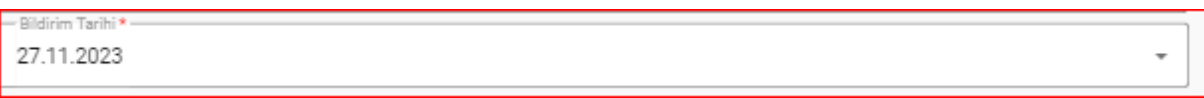

#### **Bildirim Tarihi Alanı**

**9.** Kurum Kullanıcısı; istifa eden, vefat eden veya değişen tüzel kişi temsilcisini, Organlarda Görevli Üye Listesindeki İşlemler sütununda bulunan butonuna tıklayarak organlarda görevli üyeler içerisinden çıkarır.

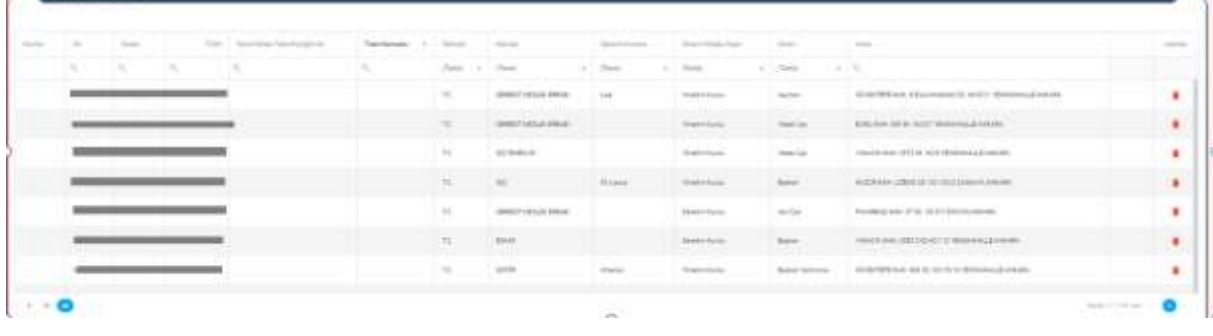

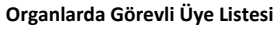

**10.** Kurum Kullanıcısı, çıkarılan asil üye/temsilci yerine ilgili organdaki yedek üyeler arasından seçim yapar.Seçilen yedek üyenin görev bilgisinin üzerine tıklayınca açılan ve aşağıda görülen seçeneklerden seçim yapılır.

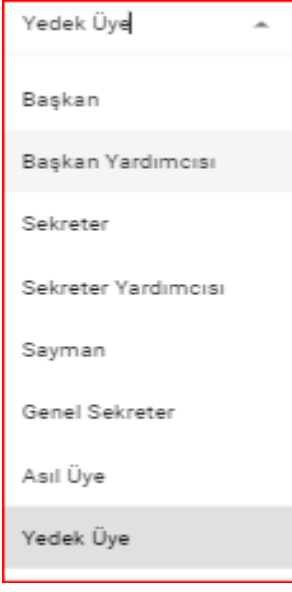

**Görev Seçenek Listesi**

**11.** Kurum Kullanıcısı, Organlarda Görevli Üye Listesinde filtreleme alanlarını kullanarak arama ve sıralama yapabilir.

**Inches** TON THE **State Service** l sa **Service Contract**  $799 - 9$  **Filtreleme Alanı** 

- **12.** Kurum Kullanıcısı, organ değişiklik bildirimi işlemlerini tamamladıktan sonra **Dernek Organlarında Değişiklik Bildirimi Giriş ekranının sağ altında bulunan <b>buluman butonuna** tıklayarak organ değişiklik bildirimini kaydeder.
- **13.** Kurum kullanıcısı tarafından tamamlanan organ değişiklik bildirimi, organ değişiklik bildirimleri listesinde gösterilir.

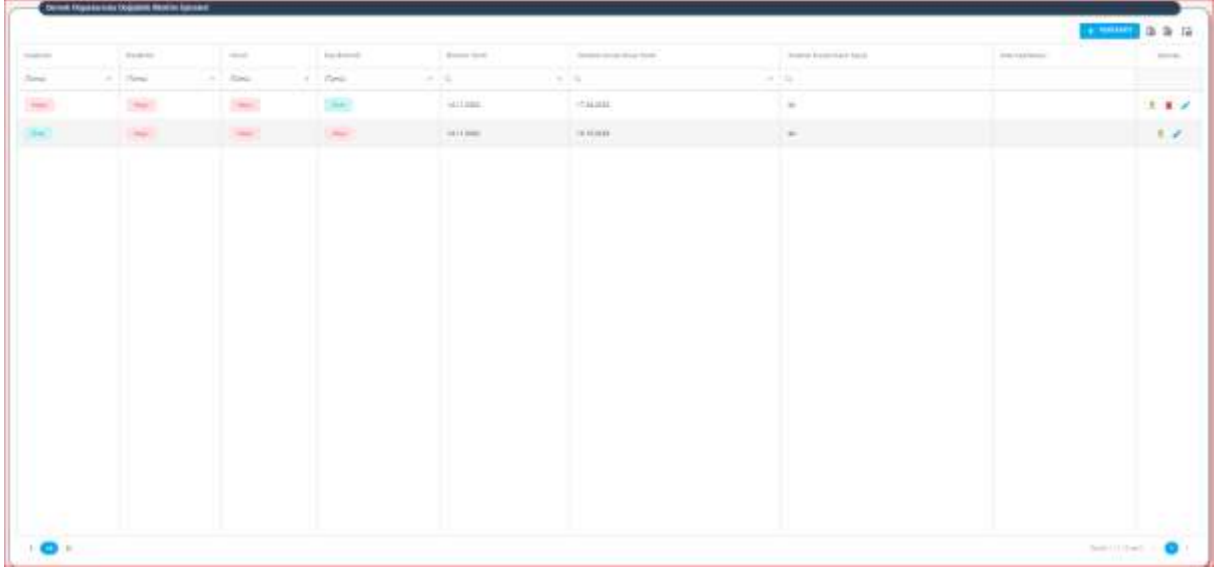

 **Dernek Organlarında Değişiklik Bildirim İşlemleri Ekranı**

#### **4.2. ORGAN DEĞİŞİKLİK BİLDİRİMİNİ İNCELEME**

<span id="page-9-0"></span>➢ Türkiye'de yerleşik Dernek, Dernek Şubesi, Federasyon, Konfederasyon, Birlik veya Birlik Şubelerinin genel kurul toplantıları dışında, organlarında meydana gelen ve kurum kullanıcıları tarafından girilen organ değişiklik bildirimlerinin incelenmesi amacıyla; ilgili il müdürlüklerindeki yetkili kullanıcıların (İl Müdürü, İl Müdür Yardımcısı, Şube Müdürü, İl Şefi, İl Memuru) kendi e-devlet kullanıcılarıyla ya da DERBİS Kullanıcı Adı ve Şifreleri ile sisteme giriş yapması, organ değişiklik bildirimlerinin incelenmesi işlemlerini kapsar.

#### <span id="page-9-1"></span> **4.2.1 Giriş Koşulları**

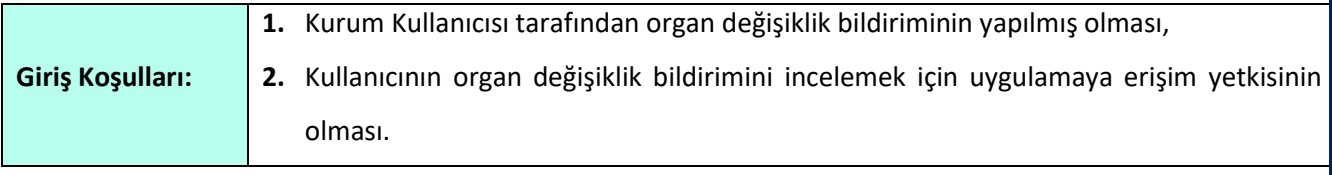

### <span id="page-10-0"></span> **4.2.2 İş Akışı**

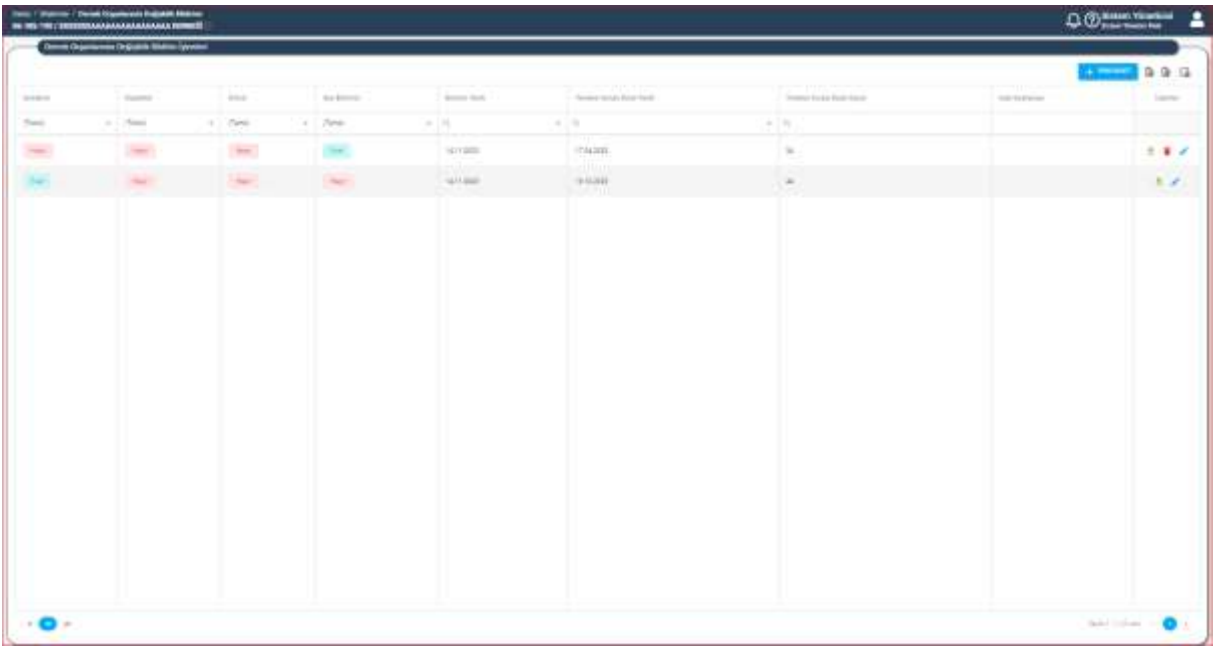

 **Dernek Organlarında Değişiklik Bilirim İşlemleri Liste Ekranı**

- **1.** Kullanıcı, organ değişiklik bildirimlerini sorgular.
- **2.** Kullanıcı, incelenecek organ değişiklik bildirimini seçer.
- **3.** Kullanıcı, kurum kullanıcısı tarafından girilen bilgileri **butonuna tıklayarak inceleme yapılacak** Dernek Organlarında Değişiklik Bildirimine ait ekranı açar. Kullanıcı, kurum kullanıcısı tarafından girilen bilgileri kontrol eder.

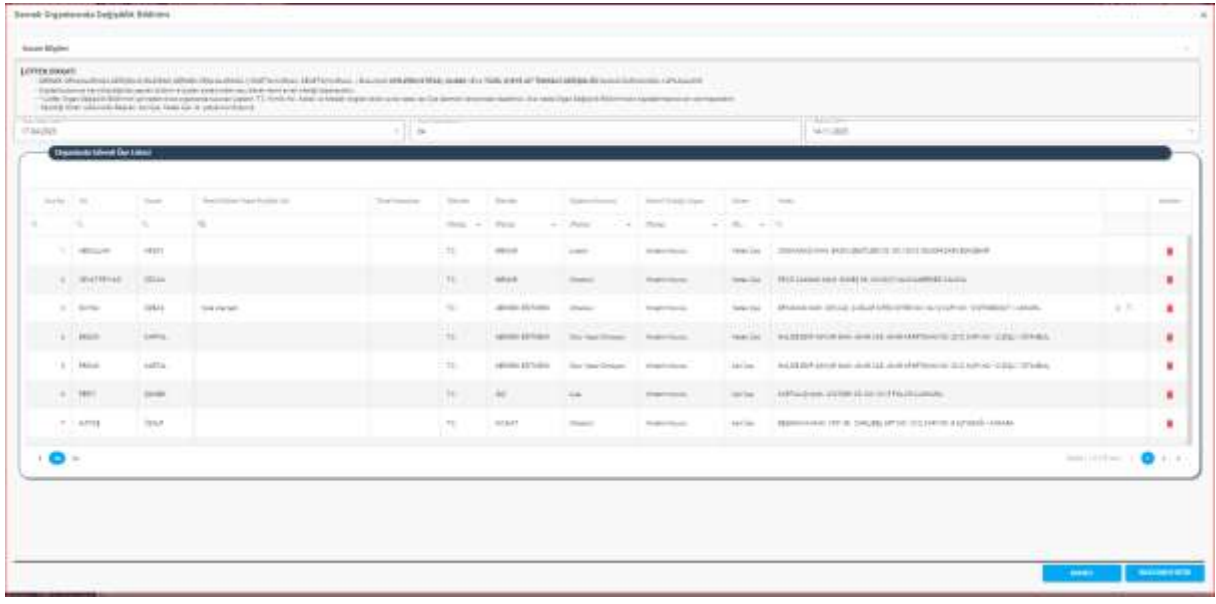

**Dernek Organlarında Değişiklik Bildirimi İnceleme Ekranı**

➢ Yapılan kontrol sonrasında inceleme yapılan Dernek Organlarında Değişiklik Bildirimi İnceleme

Ekranında sağ altta bulunan **butonuna tıklayarak açılan İnceleme Sonuçlandırma** 

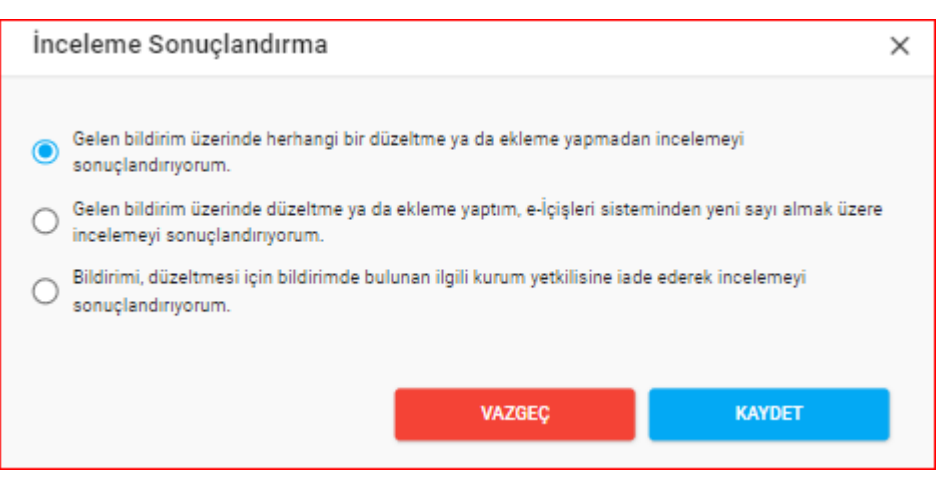

 **İnceleme Sonuçlandırma Ekranı**

- **3.1.** Kullanıcı, kurum kullanıcısı tarafından girilen bilgilerin ilgili mevzuata uygun olması durumunda incelemeyi sonuçlandırır,
- **3.2.** Kullanıcı, kurum kullanıcısı tarafından girilen bilgiler üzerinde düzeltmeler yada eklemeler yaparak incelemeyi sonlandırır.
- **3.3.** Kullanıcı, kurum kullanıcısı tarafından girilen bilgilerin ilgili mevzuata uygun olmaması durumunda ise bahse konu uygunsuzluğu belirterek organ değişiklik bildirimini ilgili kurum kullanıcısına iade eder.
	- **3.3.1.** Kurum kullanıcısı, kullanıcı tarafından iade edilen bildirimi ve iade gerekçesini görüntüler,
	- **3.3.2.** Bildirim içerisinde gerekli alanlarda güncelleme yapar, gerekiyorsa açıklama ekler.
	- **3.3.3.** Yeniden incelenmesi için gönderir.

Ekranında

- **3.3.4.** Kullanıcı, kurum kullanıcısı tarafından güncellenen bildirimi görüntüler. Madde 3 tekrar işletilir.
- 3.4. Kullanıcı, inceleme esnasında gerekli görmesi halinde **butonuna tıklayarak Organ Değişiklik** Bildirim işlemine ait kaydı silebilir.
	- **3.4.1.** butonuna tıklayarak açılan Silme Pop-up ekranında, **silme gerekçesinin** belirtilmesi
	- **3.4.2.** Bildirimin silinebilmesi için, kullanıcı tarafından **Silme gerekçesi ile** ilgili evrakın yüklenmesi gerekmektedir.

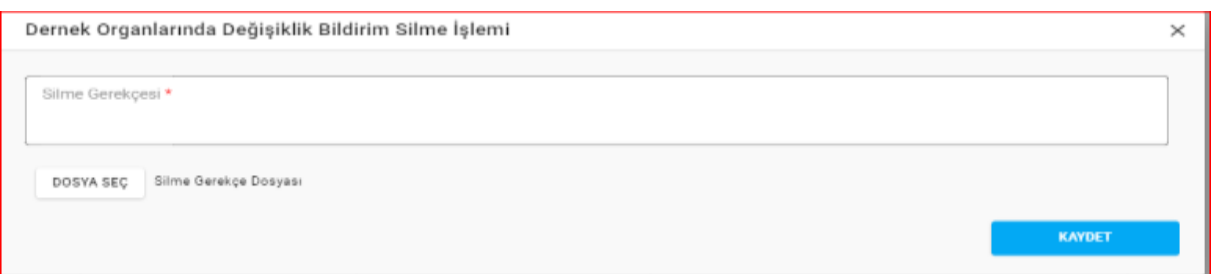

**Silme Ekranı**